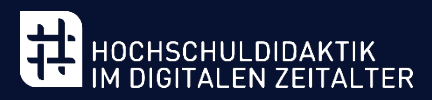

# 冒 Workbook Notizbuch zur Reflexion meiner Lehre

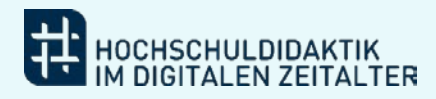

#### Vorwort

Dieses (elektronische) Workbook begleitet Sie bei der Arbeit mit den Selbstlerneinheiten in unserer Lernarchitektur von Teaching in the Digital Age. Es bietet Ihnen entlang der Lernlandkarte, der einzelnen Themenfelder sowie der einzelnen Selbstlerneinheiten an ausgewählten Stellen Möglichkeiten zur Reflexion Ihrer eigenen Lehre. Sie erhalten somit die Möglichkeit, sich strukturiert mit Ihrer eigenen Tätigkeit auseinanderzusetzen und das, was Sie in der Lernarchitektur erfahren, passgenau in Ihre Lehre zu integrieren.

Die Fragen und Aufgabenstellungen sollen zur kritischen Reflexion und zum lösungsorientierten Denken anregen.

Das Workbook ist modular konzipiert. Da es um Ihre individuelle Lernerfahrung geht, können Sie die Intensität der Lernbegleitung durch dieses Workbook selbst bestimmen und die Inhalte verwenden, die Sie für Ihre Weiterbildung als hilfreich empfinden. Sie können auch jederzeit Themen überspringen.

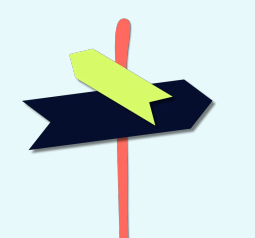

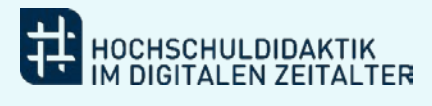

# Inhalt

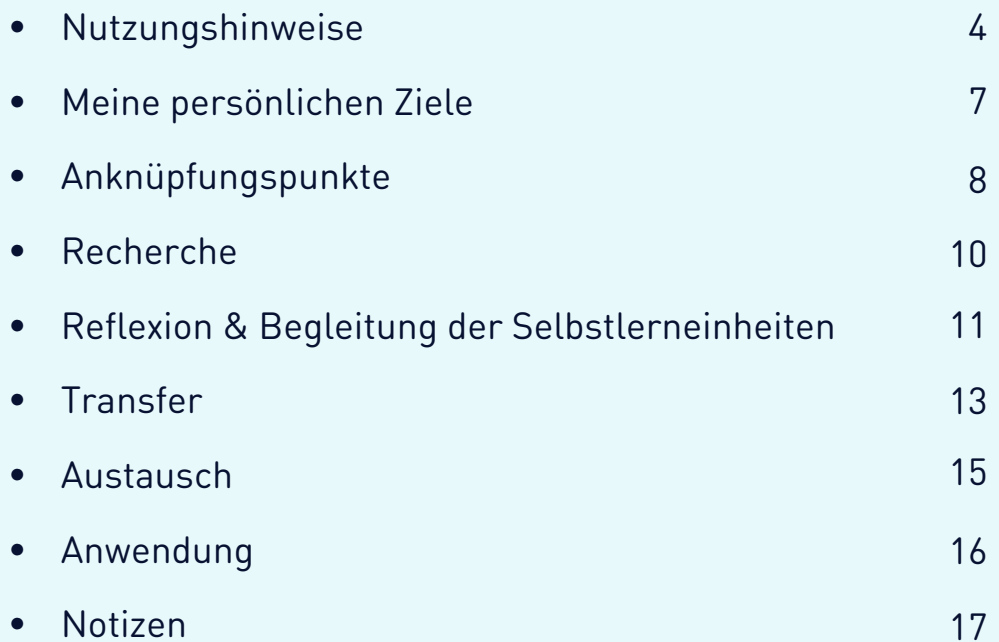

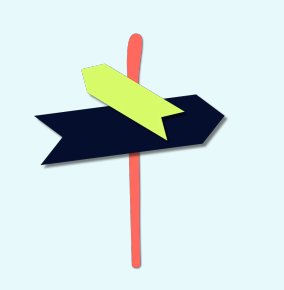

<span id="page-3-0"></span>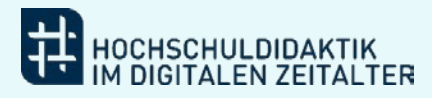

### Nutzungshinweise

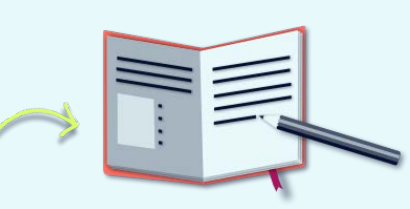

- Achten Sie während der Nutzung der Selbstlerneinheiten auf dieses Buch-Symbol. Es zeigt Ihnen, an welcher Stelle Sie die Inhalte, mit denen Sie sich gerade beschäftigen, vertiefen können. Selbstverständlich können Sie unser Angebot auch ohne das Workbook bearbeiten. Es soll Sie beim Transfer in die eigene Lehre unterstützen.
- Die chronologische Navigation in diesem interaktiven PDF erfolgt über die Pfeiltasten oder durch Scrollen.
- Oben rechts finden Sie jeweils eine Grafik, die Sie per Klick zu einer leeren Seite für Notizen führt.
- Unten werden Sie durch Grafiken sowie Seitenzahlen bei der Übersicht und Navigation unterstützt.

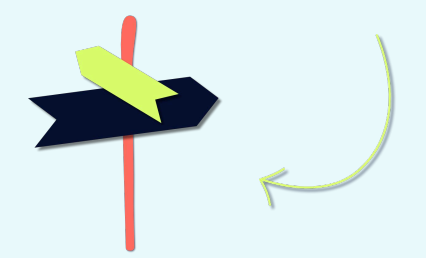

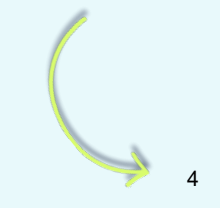

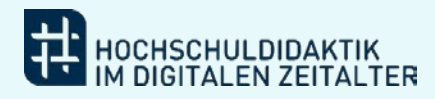

### Nutzungshinweise

 • Auf manchen Seiten werden Ihnen Buttons begegnen, über die Sie externe Inhalte erreichen können.

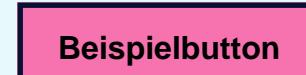

- Um mit dem Workbook zu arbeiten, sind hier leere Textfelder angelegt. Klicken Sie das Feld an oder steuern Sie es über den Tabulator an, um hinein zu tippen. Die Textfelder sind scrollbar eingerichtet, Sie können sie also nach Belieben ausfüllen.
- Manche Textfelder sind miteinander verknüpft, um Ihnen Rückbezüge zu erleichtern.
- Wenn Sie mit der Maus über den Bildern, Buttons und Textfeldern ruhen, wird Ihnen eine kurze Information zum jeweiligen Inhalt angezeigt

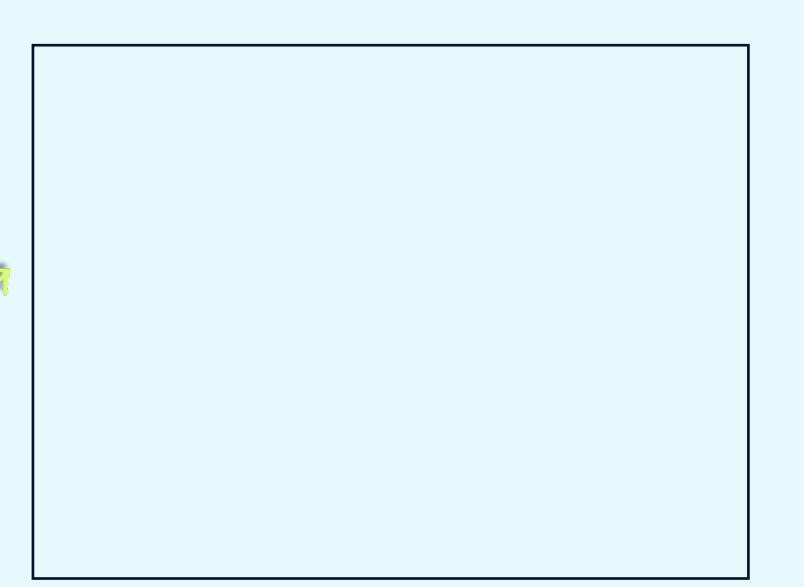

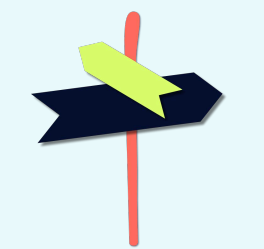

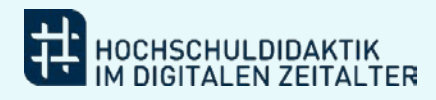

### Nutzungshinweise

- Falls Sie weitere Fragen zur Nutzung haben oder mit uns Kontakt aufnehmen möchten, schreiben Sie uns gerne an tida@hd-dh.nrw.
- Dieses Dokument ist nach den Richtlinien der Barrierefreiheit durch die  $\bullet$ verwendete Software Acrobat Pro 2017 erstellt und überprüft und sollte somit barrierefrei verwendbar sein. Sollten Sie bei der Nutzung dennoch Schwierigkeiten feststellen, kontaktieren Sie uns gerne über tida@hd-dh.nrw. Damit helfen Sie uns, unser Angebot weiter zu verbessern.

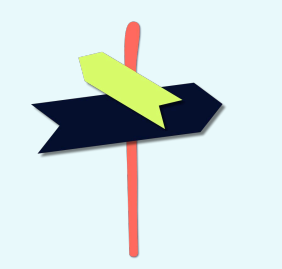

<span id="page-6-0"></span>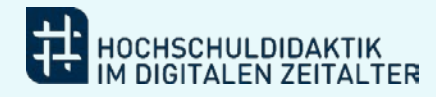

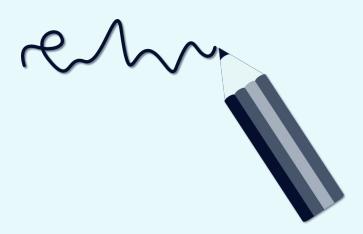

#### Meine persönlichen Ziele

Diese Lernziele möchte ich mit der Auseinandersetzung meines gewählten Themenbereichs verwirklichen:

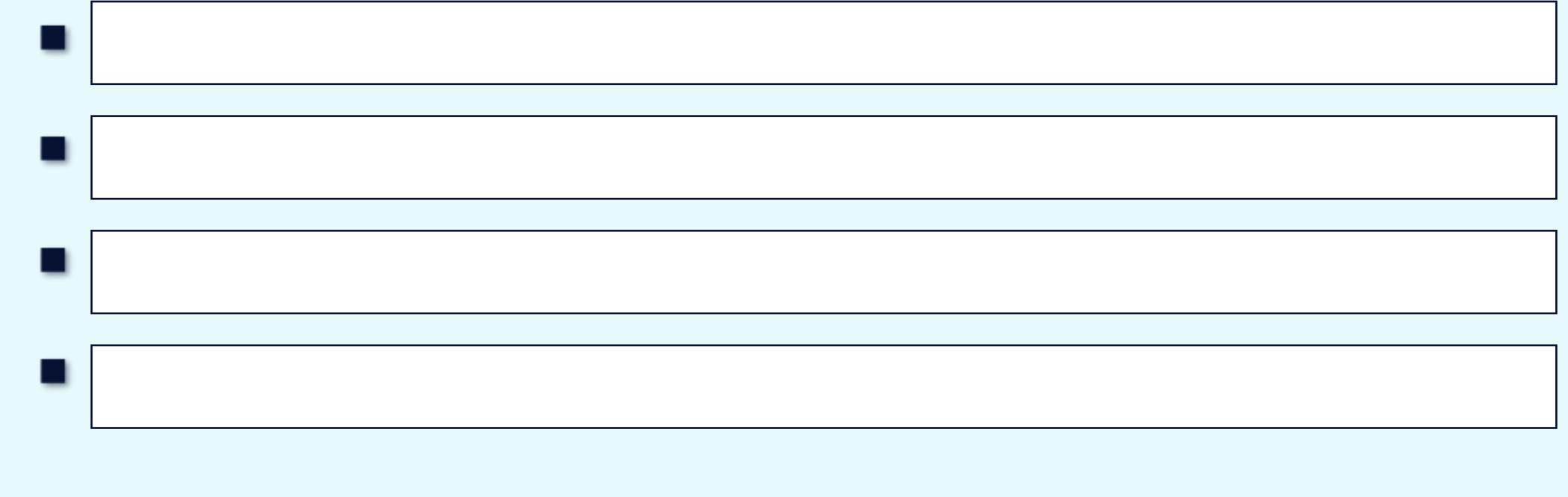

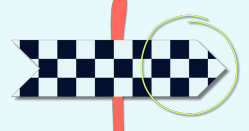

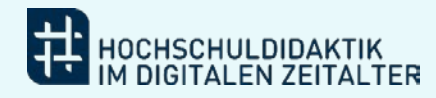

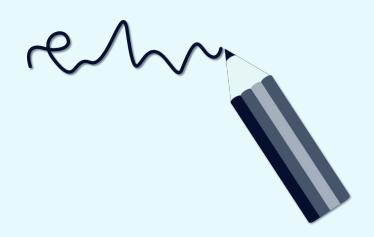

# Anknüpfungspunkte

Diese Anknüpfungspunkte sehe ich zwischen meiner eigenen Lehre und der beschriebenen Situation:

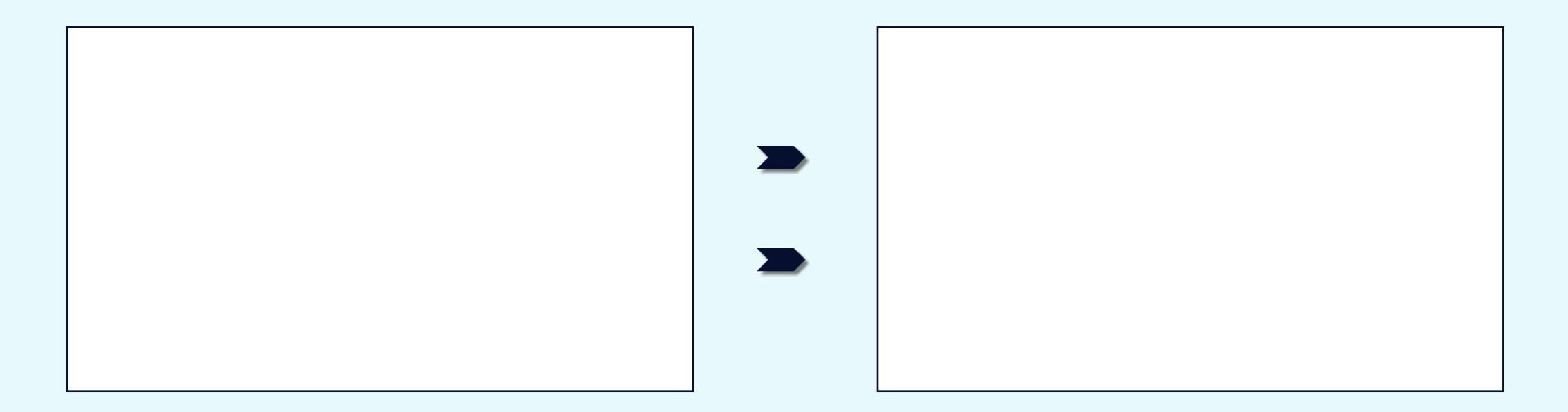

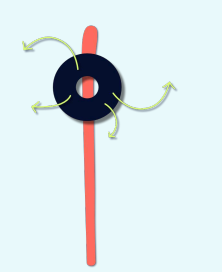

<span id="page-8-0"></span>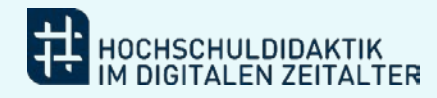

### Anknüpfungspunkte

Diese Situation in meiner eigenen (aktuellen<br>oder vergangenen) Lehre ähnelt der<br>dargestellten Situation:

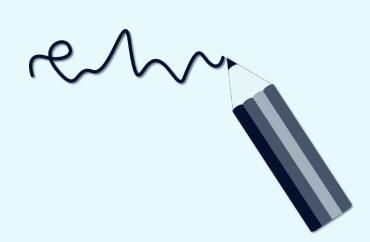

So bin ich bisher mit solchen Situationen in meiner eigenen Lehre umgegangen:

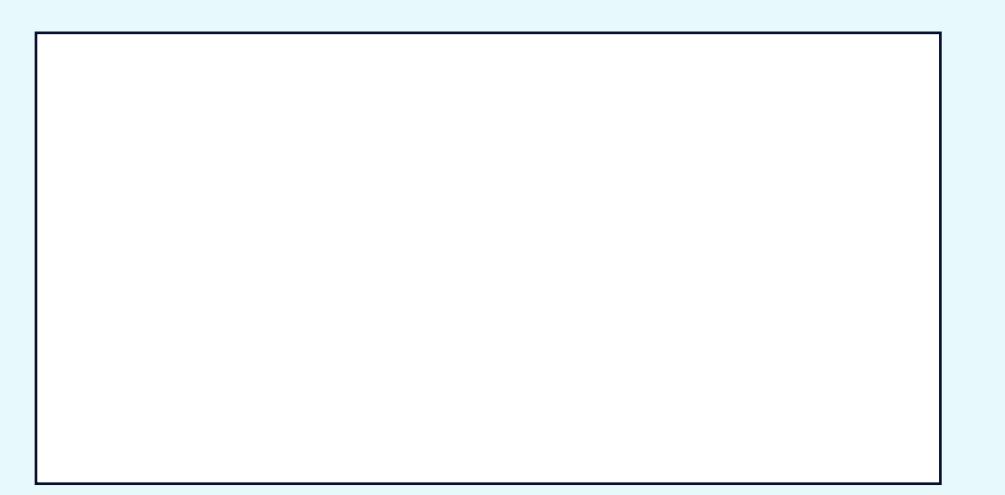

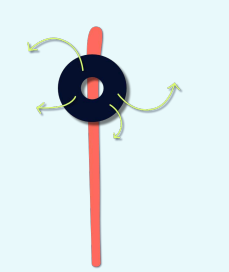

<span id="page-9-0"></span>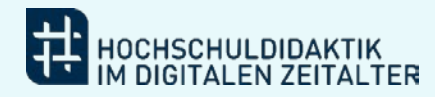

#### Recherche

Damit möchte ich mich bezogen auf meine zuvor beschriebene Lehrsituation näher beschäftigen:

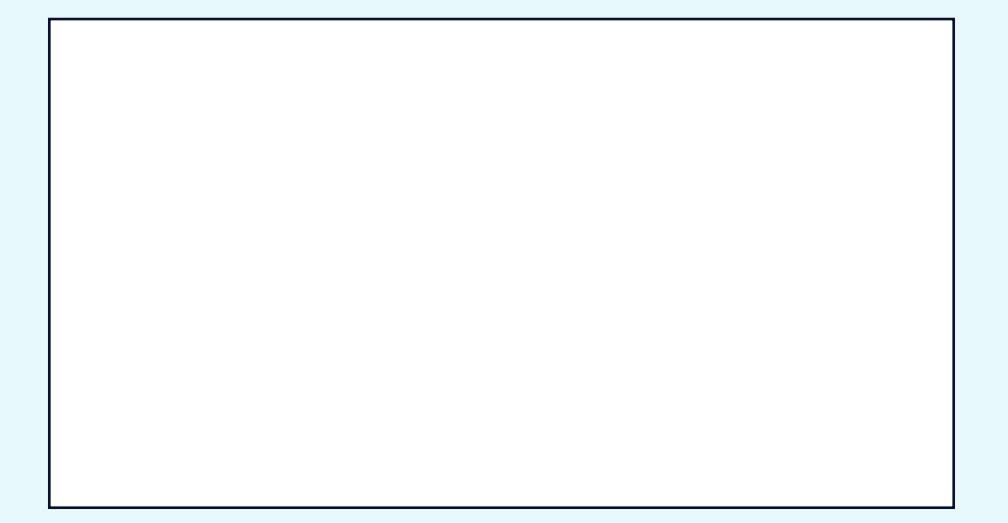

Notizen zu weiteren Rechercheoptionen:

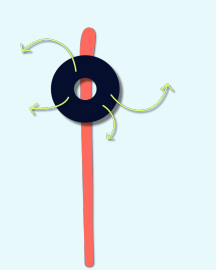

Rund

<span id="page-10-0"></span>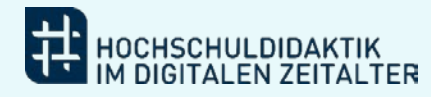

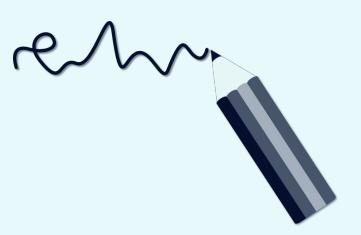

#### Begleitung & Reflexion Selbstlerneinheit:

Auf dieser Seite bearbeite ich die Reflexionsaufgaben oder Fragestellungen aus der Selbstlerneinheit, mit der ich mich aktuell beschäftige. (Den Titel halte ich oben fest.)

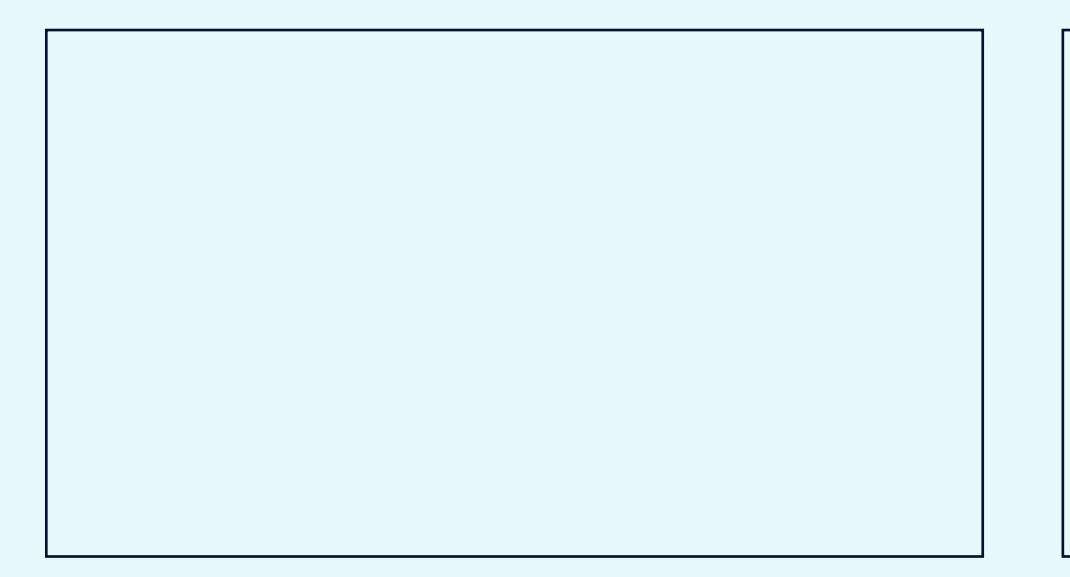

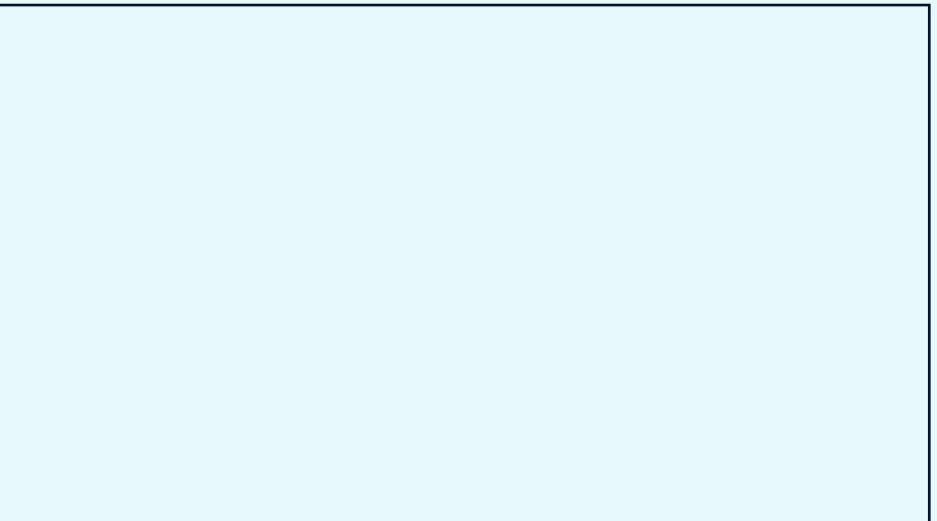

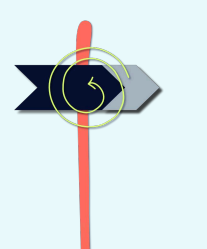

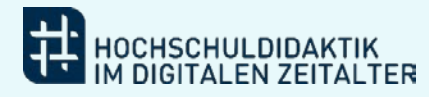

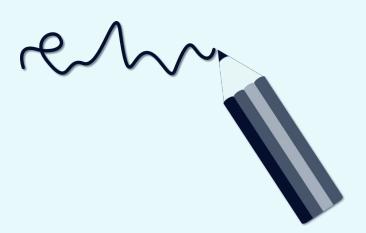

**Begleitung & Reflexion** Selbstlerneinheit:

Aus der Selbstlerneinheit nehme ich diese drei Learnings für meine eigene Lehre mit:

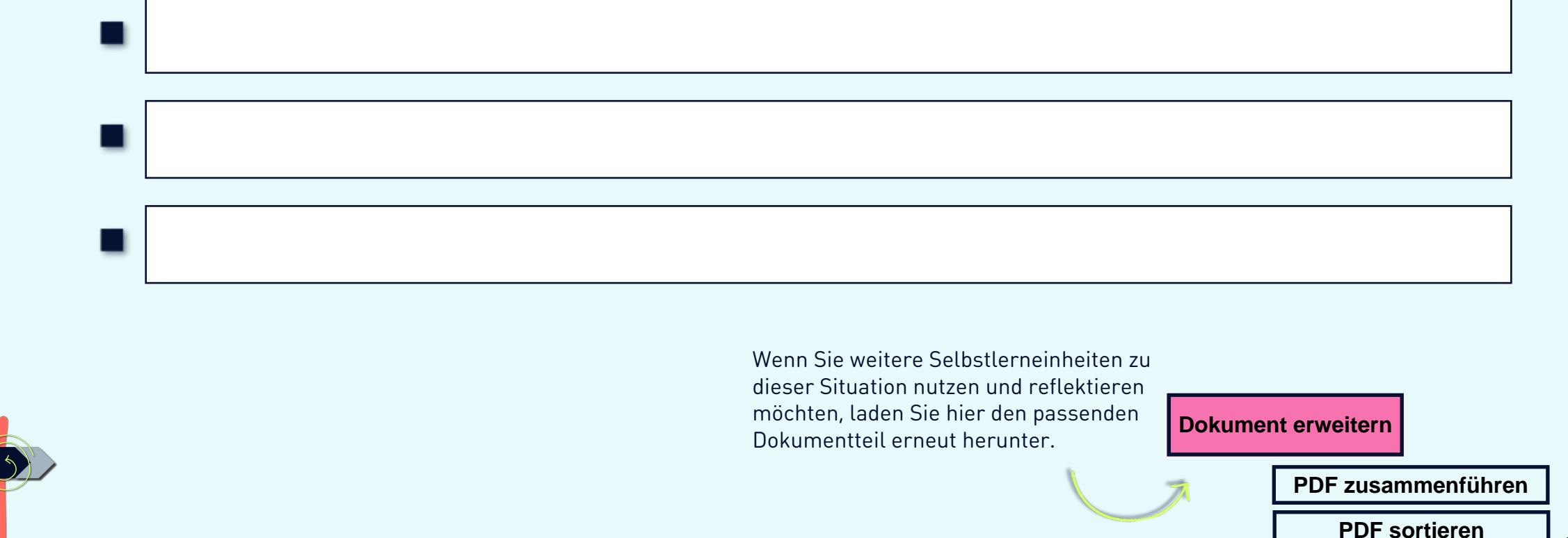

<span id="page-12-0"></span>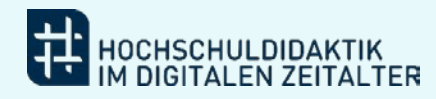

### Transfer

Meine Notizen aus dem Kapitel "meine persönliche Zielsetzung" kann ich nun prüfen und ggf. abhaken:

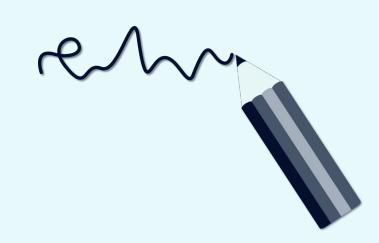

Hier halte ich fest, ob die Ergebnisse für mich zufriedenstellend waren und welche weiteren Aspekte ich gerne bearbeiten würde.

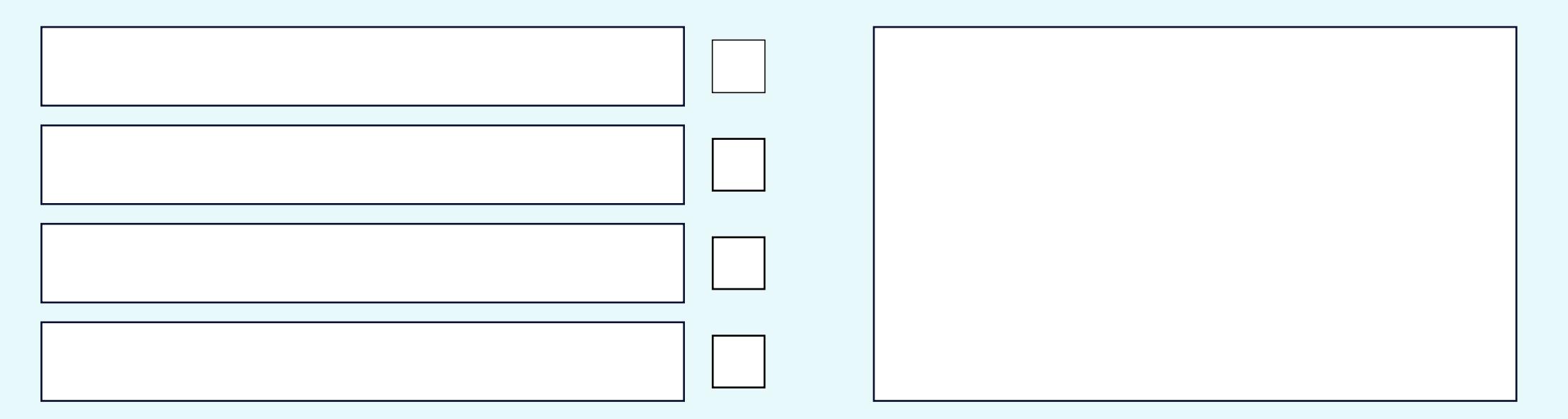

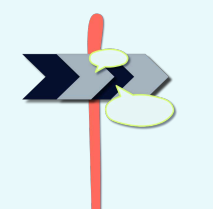

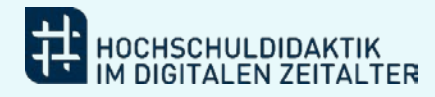

#### Transfer

Rhin

Das benötige ich zusätzlich, um die Lehrsituation, mit der ich mich befasse zu verbessern:

Teilen Sie uns gerne mit, welche Bedarfe Sie außerdem feststellen konnten, damit wir unser Angebot für Sie verbessern können.

**Bedarfe melden**

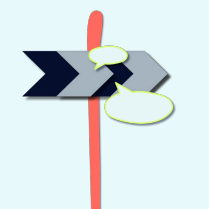

<span id="page-14-0"></span>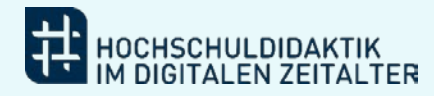

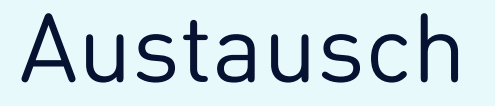

Wenn ich die Notizen auf der vorherigen Seite betrachte:

Wo könnte ich dazu recherchieren?

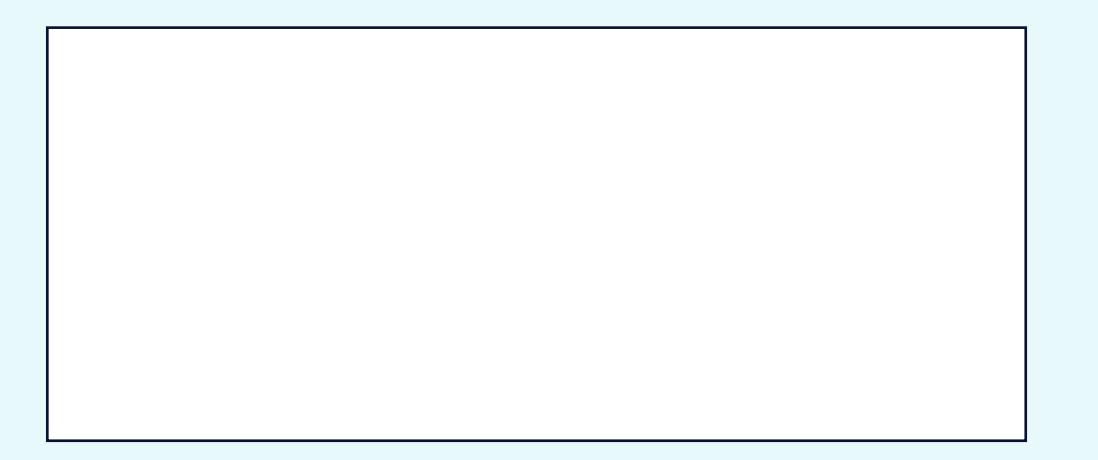

Mit wem könnte ich mich hierzu austauschen?

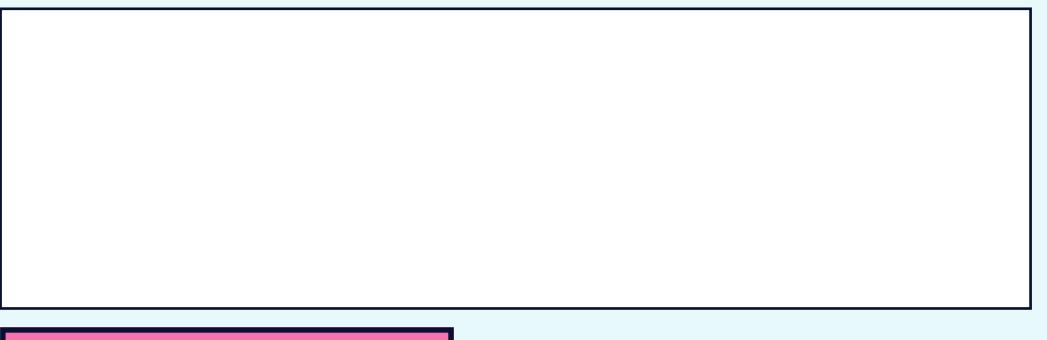

zur Community of Practice

Hier gelangen Sie zur Austauschplattform für Lehrende & Hochschuldidaktiker\*innen in NRW. Die Registrierung ist über Ihre Hochschulkennung möglich.

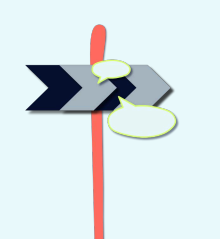

<span id="page-15-0"></span>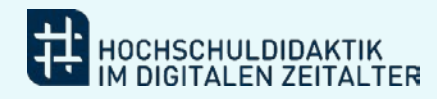

Anwendung

An dieser Stelle befasse ich mich mit der Beschreibung konkreter Anwendungsszenarien:

Wie könnte ich auf Grundlage des hier Gelernten meiner laufenden Lehre neue Impulse geben?

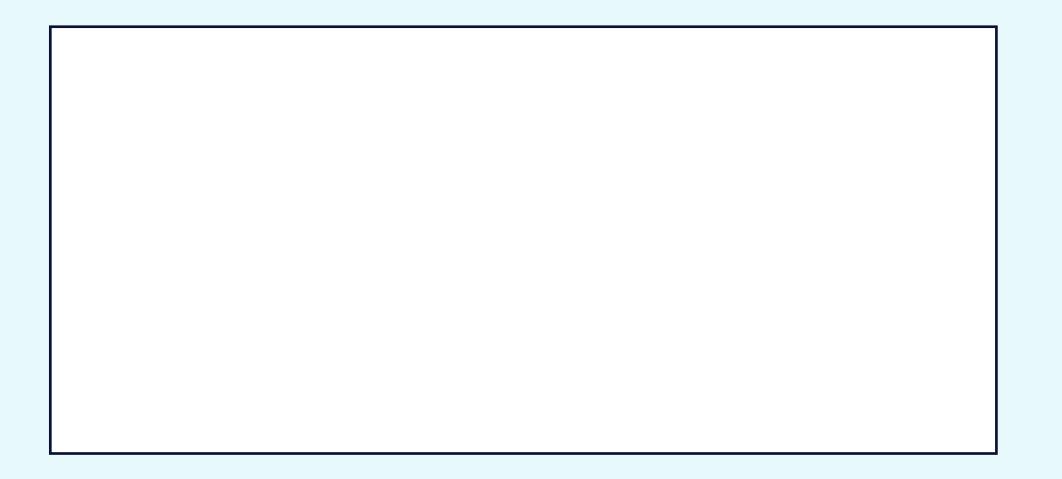

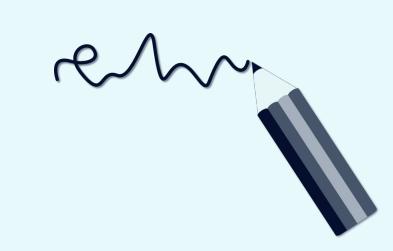

Was könnte ich bei der Planung einer (neuen) Lehrveranstaltung für das kommende Semester<br>mit einbeziehen? Was funktioniert aktuell (noch) nicht?

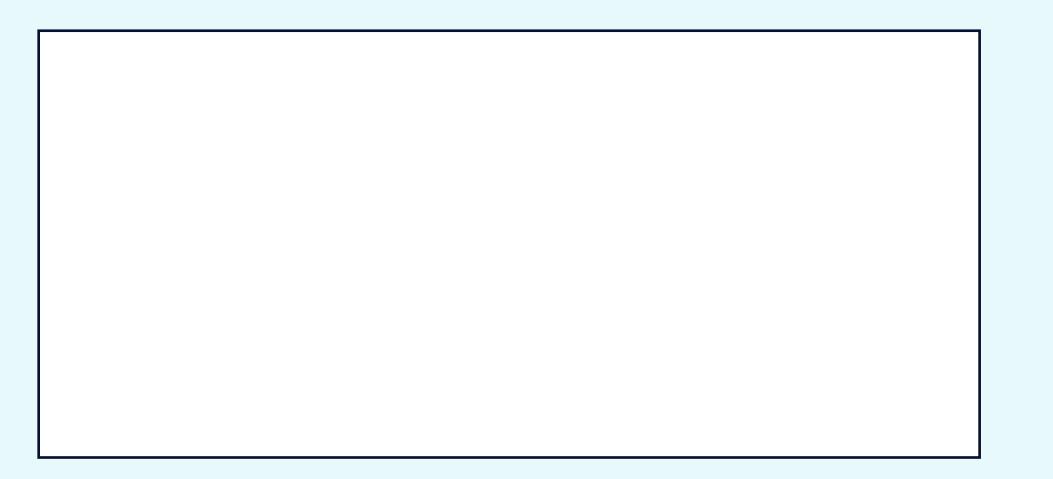

<span id="page-16-0"></span>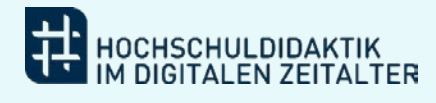

#### Notizen

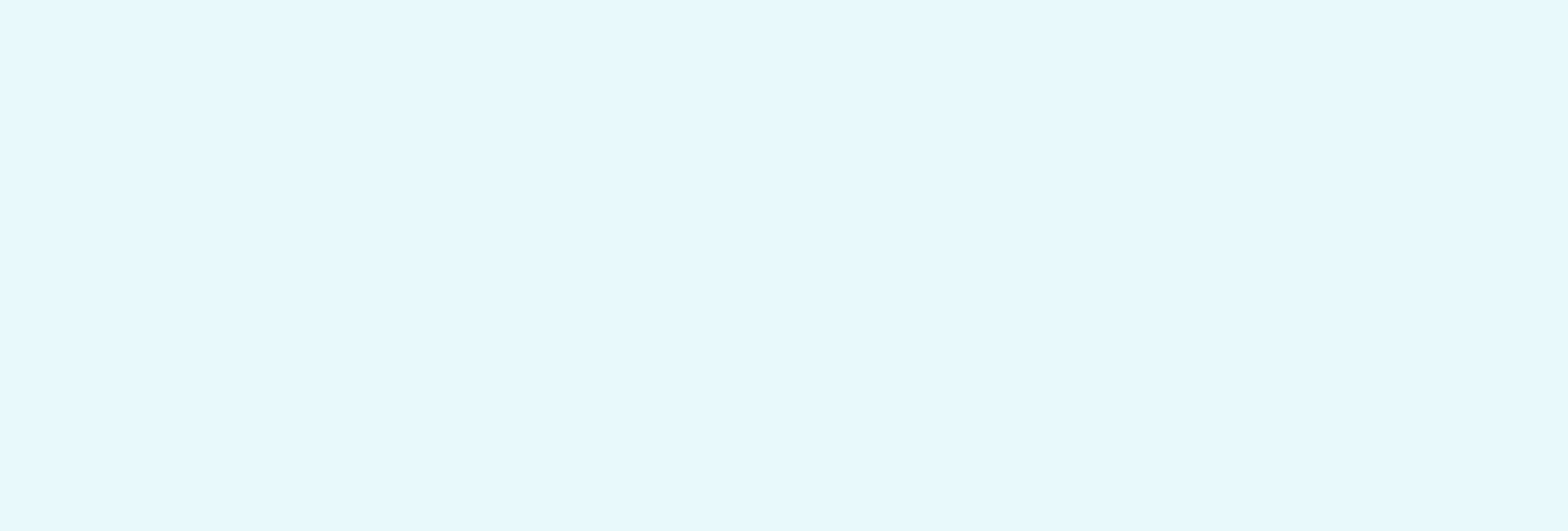

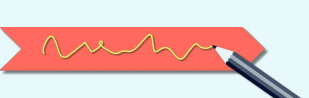

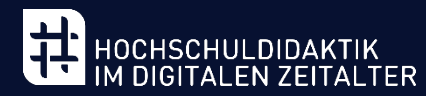

Kultur und Wissenschaft Teaching in the Digital Age  $^\top$ 

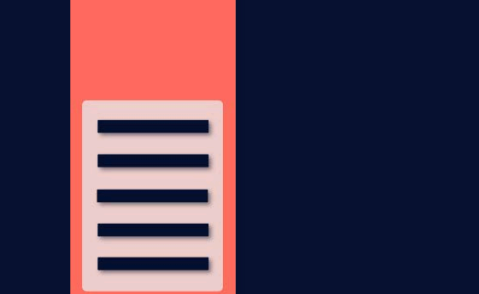

**.J.l. HOCHSCHULE** 

Geben Sie uns gerne Feedback oder nehmen Sie mit uns Kontakt auf: [tida@hd-dh.nrw](mailto:tida@hd-dh.nrw)

**zur Lernarchitektur**

Lizenz: Dieses Werk und dessen Inhalte sind - sofern nicht anders angegeben - lizenziert unter CC BY 4.0. Nennung bitte wie folgt: "Workbook. Notizbuch zur Reflexion meiner Lehre. HD@DH.nrw | Michelle Dahlmanns. Theresa Frohn. Malte Kneifel. Lea Segel. 2023. CC BY 4.0"

Erstellungsjahr: 2022 (zuletzt geändert: 2023)

Ein Kooperationsvorhaben empfohlen durch die:

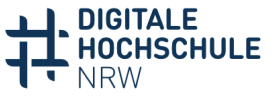

Ministerium für Kultur und Wissenschaft des Landes Nordrhein-Westfalen

gefördert durch:

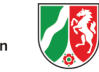

**INNOVATION DURCH KOOPERATION**